## **General Trouble shooting Tips:**

1) When "CallType RealTime" Tracing is enabled in router logs, Similar message would be seen for the Call\_Type being initialized, when the call was answered and also handling the TCD from OPC if it is enabled. Logs with CallType RealTime tracing. 21:45:37 Trace: CT\_SL\_Timer(40)(Init): CT(5000,CT\_1), Threshold(15 + 2). ?. 21:45:43 Trace: CT\_SL\_Timer(40), CT(5000,CT\_1), DeleteSelf(0). 21:45:43 Trace: CountCallsAnswered: AnswerWaitTime = 3. ?? 21:45:47 Trace: Handling ClosedCallRecord\_V11: RCK(149494-223), CallType(5000,CT\_1). 21:45:47 Trace: Handling TCD: CallType(5000,CT\_1), SLTimer ID(40), disposition (13) 21:45:47 Trace: CT\_SL\_Timer(40)(delete), CT(5000,CT\_1).

2) When multiple processes' logs and tables are collected, make sure all of them are available to the DE for the same time frame when the issue occurs. Make sure to turn off the tracing mentioned after the logs are collected.

3) Check the ICM version and if any ES installed.

4) Refer to the following link:

## **Router:**

[http://ework.cisco.com/Livelink/livelink.exe/fetch/-2099362/7899926/12514483/router.html?nodeid=12518757&vernum=0.](http://ework.cisco.com/Livelink/livelink.exe/fetch/-2099362/7899926/12514483/router.html?nodeid=12518757&vernum=0)

## **VRUPIM:**

http://ework.cisco.com/Livelink/livelink.exe/fetch/-2099362/7899926/VRU\_PIM\_knowledge\_base.html?nodeid=1537358

**ICM:**<http://docwiki.cisco.com/wiki/Category:Troubleshooting>

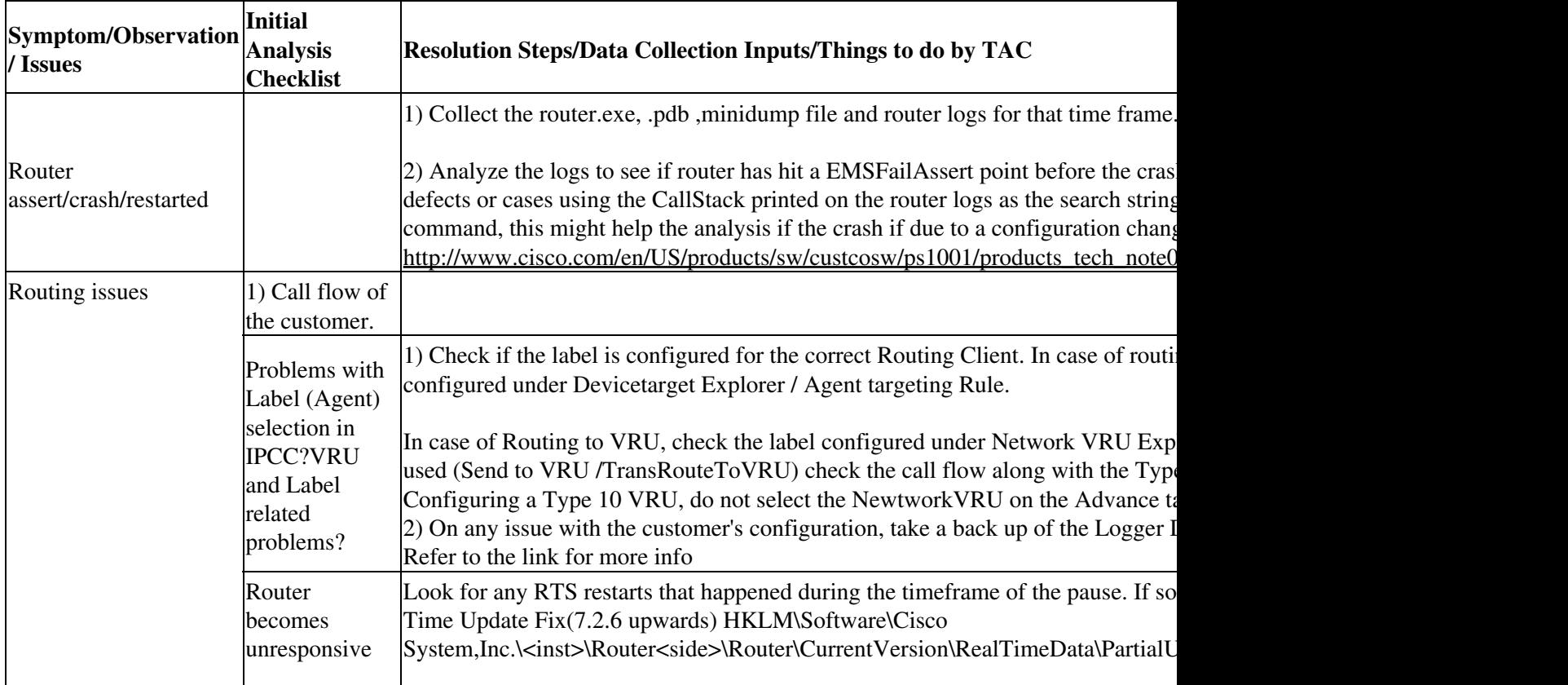

## Router/VRU-PIM\_Checklist

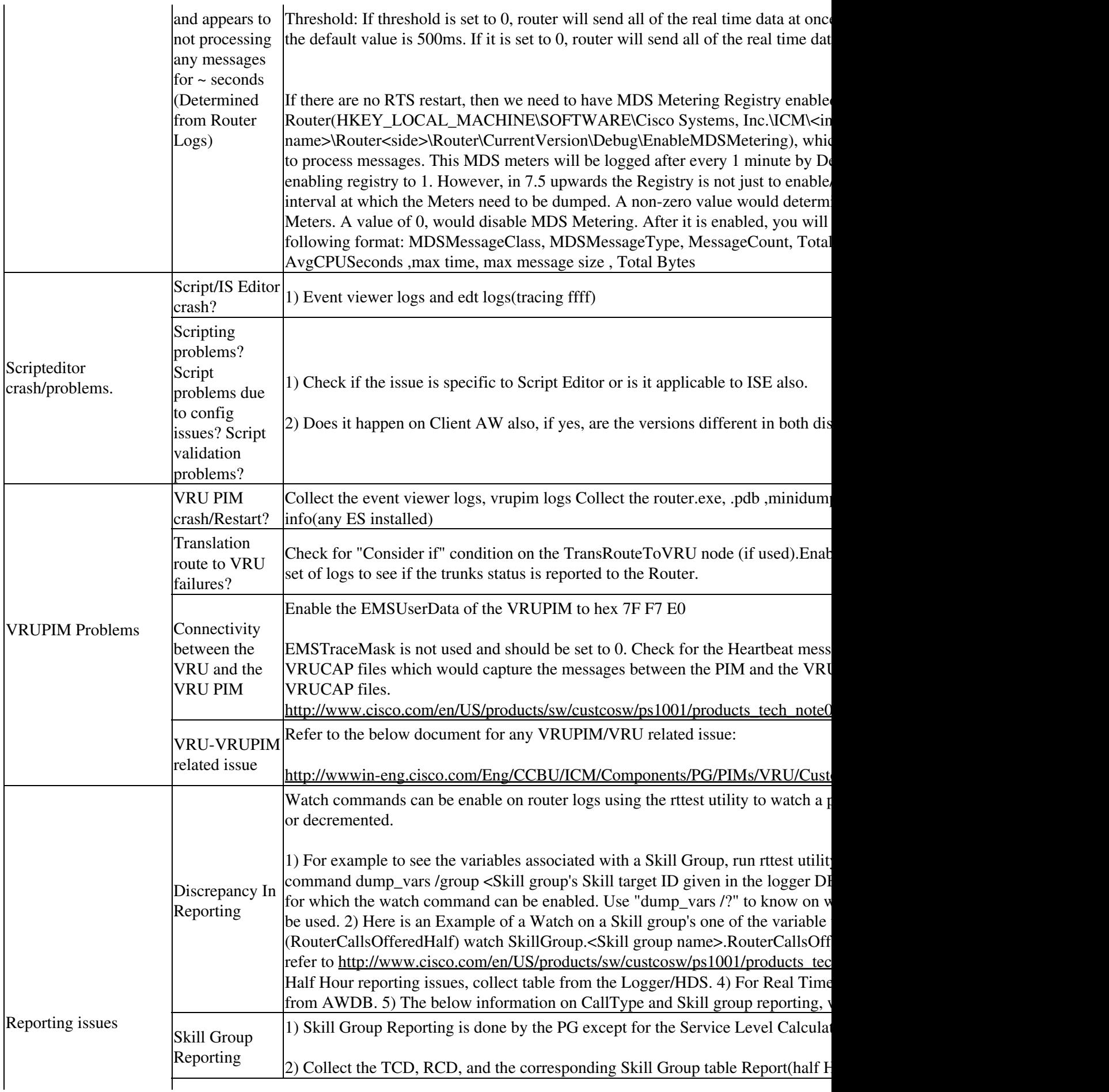

Router/VRU-PIM\_Checklist

|                                              |                                                                   | 1) For CallType "Offered" field is incremented by router.                                                                                                    |
|----------------------------------------------|-------------------------------------------------------------------|----------------------------------------------------------------------------------------------------|
|                                              | Call Type<br>Reporting                                            | 2) Fields like handled and abandoned (their respective service level calculation) or<br>flag) cut by the PG. Refer to the DB Schema for Call disposition. Call values. 3)<br>time input from the PG.                                                                                                    |
|                                              | Tracing                                                           | CallType: From RtrTrace enable- Route Request, Translation Route, Call Queuir<br>Tracing.                                                                                                    |
|                                              |                                                                   | From rttest, enable the appropriate watch commands on the fields that have an ise                                                                                                    |
| DBlookup issues.                             | <b>DBWorker</b> not<br>connecting to<br>DB                        | 1) Refer to the following link on how to setup Login Credentials for external data<br>Process.                                                                                                    |
|                                              |                                                                   | http://www.cisco.com/en/US/products/sw/custcosw/ps1001/products tech note0                                                                                                    |
|                                              |                                                                   | http://www.cisco.com/en/US/products/sw/custcosw/ps1001/products tech note0                                                                                                    |
|                                              |                                                                   | 2) A common mistake which is made is to give the External Database Server's IP<br>DBLookUp Explorer Tool through Configuration Manager) and/or the Registry u<br>'HKEY_LOCAL_MACHINE\SOFTWARE\Cisco Systems, Inc.\ICM\ <instance<br>name&gt;\Router<side>\Router\CurrentVersion\Configuration\Database\SQLLogin</side></instance<br> |
|                                              |                                                                   | Please make sure that this should be given as Servername and Servername alone.<br>would cause the DBWorker to fail connecting to the External DB.                                                                                                    |
|                                              | <b>DBLookup</b><br>Node failing                                   | 1) Check the DbWorker logs for any errors.                                                                                                    |
|                                              |                                                                   | 2) Make sure to have the primary key column specified in the DBLookUp Explor                                                                                                    |
|                                              |                                                                   | For all the issues, Collect the DBWorker logs with ffff tracing enabled and corres<br>Viewer logs.                                                                                                    |
| <b>Application Gateway</b><br>Lookup issues. | AppGateway<br>Process not<br>connecting to<br>the<br>Application. | 1) Collect the AppGW (AGI) logs with ffff tracing enabled and router logs with<br>ICM side. From the Application side, collect the AGI Host logs with ffff tracing<br>message request/response is received.                                                                                                    |
|                                              |                                                                   | 2) In Application Gateway List on the ICM Configuration manager make sure to<br>Appgateway Lookup against Remote ICM which is used in cases of NAM/CICM<br>port number given with the IP Address on the Connection Tab on the Application                                                                                            |
|                                              |                                                                   | Application Gateway port number on the Host machine given under Cisco ICM (                                                                                                    |